# Voice Mail Schedule for Shared Line

Last Modified on 12/29/2023 5:41 pm EST

### Feature first available:

iPECS Cloud version 6.0.

#### License Required:

Shared line licenses

#### Description:

Allows a schedule to a Shared Line, similarly as you can to an Auto Attendant. you can open and close the shared line and upload a greeting to a Shared Line mailbox.

### Programming:

## Configuration

• Before setting up, the Customer Manager needs to check that there is a Shared Line to specify the Voice Mail schedule and it is enabled to use the Voice Mail feature.

Customer Manager Portal > Call Manager > Shared Line

| Shared Line     Digit Number Setting: 778<br>Stir Name: nam     Stir Name: nam       • Abdite:     • Other     • Other     • Other       • Abdite:     • Other     • Other     • Other |
|----------------------------------------------------------------------------------------------------|
| Shared Line     Note: V     Note: V       Shared Line     Alder: V     Alder: V     Alder: V       Shared Line     Alder: V     The Zine Mode Dange     Deny: V                        |
| Shared Line Prest Cali Forward Allow V   - Rhe / At Stee V Time Zone Mode Change Deny V                                                                                                |
| - Bile Al Steel V                                                                                                    |
|                                                                                                    |
| Shared Line List (20 Licenses )                                                                                                    |
| Site Digit Number & Direct Dial Cell Number Description Digit Number Setting Update Time                                                                                               |
| 1 man 778 0 2021-01-15 142 17 Forced Handstee Derv                                                                                                    |
|                                                                                                    |
|                                                                                                    |
| Add Modify Dutete Additional Feature a                                                                                                    |
| Voice Mail Use V                                                                                                    |
| - Play Order : Oldest First 🗸                                                                                                    |
| - Password :                                                                                                    |
| - E-mail Notification : Disable 🗸                                                                                                    |
| - Date&Time Skip : Not Skip 🗸                                                                                                    |
| - Encryption : Use 🗸                                                                                                    |
|                                                                                                    |
| Save Car                                                                                                    |

• Next Select a Shared Line to specify the Voice Mail schedule.

Customer Manager Portal > Company > Voicemail Service > Shared Line Schedule

| Shai          | red Line Schedule         |            |          |                                                    |  |  |
|---------------|---------------------------|------------|----------|----------------------------------------------------|--|--|
| · Shar        | ed Line 777 (Shared Line) | $\sim$     |          |                                                    |  |  |
| Schedule List |                           |            |          |                                                    |  |  |
|               | Schedule Name             | Start Time | End Time | Day                                                |  |  |
| 1             | test1                     | 00:00      | 23:59    | Mon. V Tue. V Wed. V Thu. V Fri. Sat. Sun. Holiday |  |  |
| φ             |                           |            |          | View 1 - 1 of 1                                    |  |  |
|               |                           |            |          | Add Modify Delete                                  |  |  |

• The Customer Manager can add, modify and delete schedules.

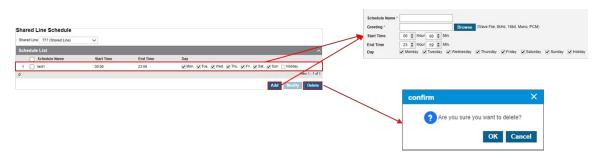

\* Holiday schedule follows the company schedule.

Customer Manager Portal > Company > Time Schedule

| Item          | Description                                          |
|---------------|------------------------------------------------------|
| Schedule Name | Name of the schedule (Max 24 characters)             |
| Greeting      | Upload greeting file as wav format (8KHz/16bit/Mono) |
| Start Time    | Set Start (HH:MM) time of the schedule               |
| End Time      | Set End (HH:MM) time of the schedule                 |
| Day           | Select day(s) to apply defined schedule              |